Département Maths et Informatique Applications mobiles

Université Ziane Achour –Djelfa- Faculté des sciences exactes et informatique.

## $TD N<sup>°</sup> 05$

## *Activité avec résultats*

- Exercice 1 : A partir d'une activité *A1* on veut lancer une autre activité *A2* qui peut se terminer avec une validation ou sur une annulation d'une opération quelconque. En cas de validation, l'activité *A1* doit récupérer deux valeurs (Val1, Val2) depuis l'activité *A2*.
	- comment l'activité parente *A1* peut gérer cette situation i.e. donner la définition de *startActivityForResult* et *onActivityResult,* ...etc.

## *Intent implicite, filter, action, …*

- Exercice 2 : Quelle est la différence entre une intention implicite et une intention explicite?
	- Quel est le rôle des <intent-filter > d'une activité : *Action*, *Category*, *Data* ...

```
<intent-filter >
 <action android:name="android.intent.action.MAIN" />
 <category android:name="android.intent.category.LAUNCHER"/>
</intent-filter>
```
- Citez toutes les actions prédéfinies que vous connaissez.
- Exercice 3 : Créer une application constituée d'une seule activité avec un seul bouton dont le but est d'afficher une adresse web. L'affichage du contenu web est délégué au système.
	- 1. Comment préciser au système l'action à réaliser ?
	- 2. Comment passer le paramètre de la page à afficher (adresse sous forme de http://www.univ\_Djelfa.dz par exemple).

Imaginer que vous allez développer une autre application (contenant une seule activité) capable d'afficher un contenu web.

3. Que doit-on préciser ou changer dans le fichier manifest.xml de cette application (en terme de permission et en terme d'*action*, *category*, *data*,…).

*Donnez le code de l'application qui contient 5 boutons :*

- *Le premier bouton permet d'envoyer un mail (à l'adresse AdminUnivDjelfa@Gmail.com).*
- *Le deuxième bouton d'appeler un N° de téléphone.*
- *Le troisième deuxième bouton permet de parcourir la liste des contacts du téléphone.*
- *Le quatrième bouton permet d'ouvrir un site web (www*.*UnivDjelfa.com).*
- *Le dernier bouton permet de lancer l'application que nous avons développée dans le TD1.*

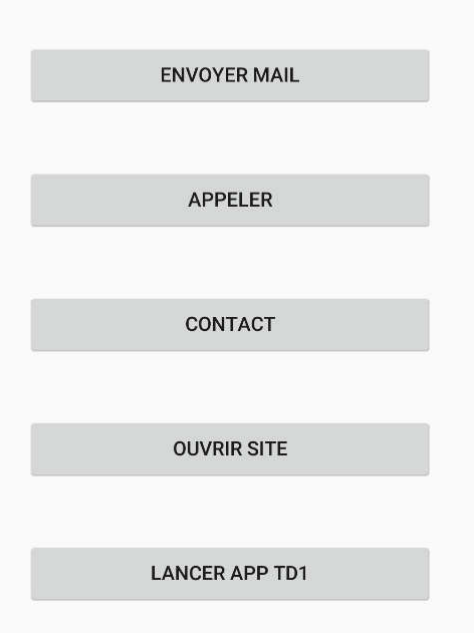